# **Redmine - Defect #29300**

## **New issue can't select read-only tracker**

2018-07-30 21:05 - Pavel Rosický

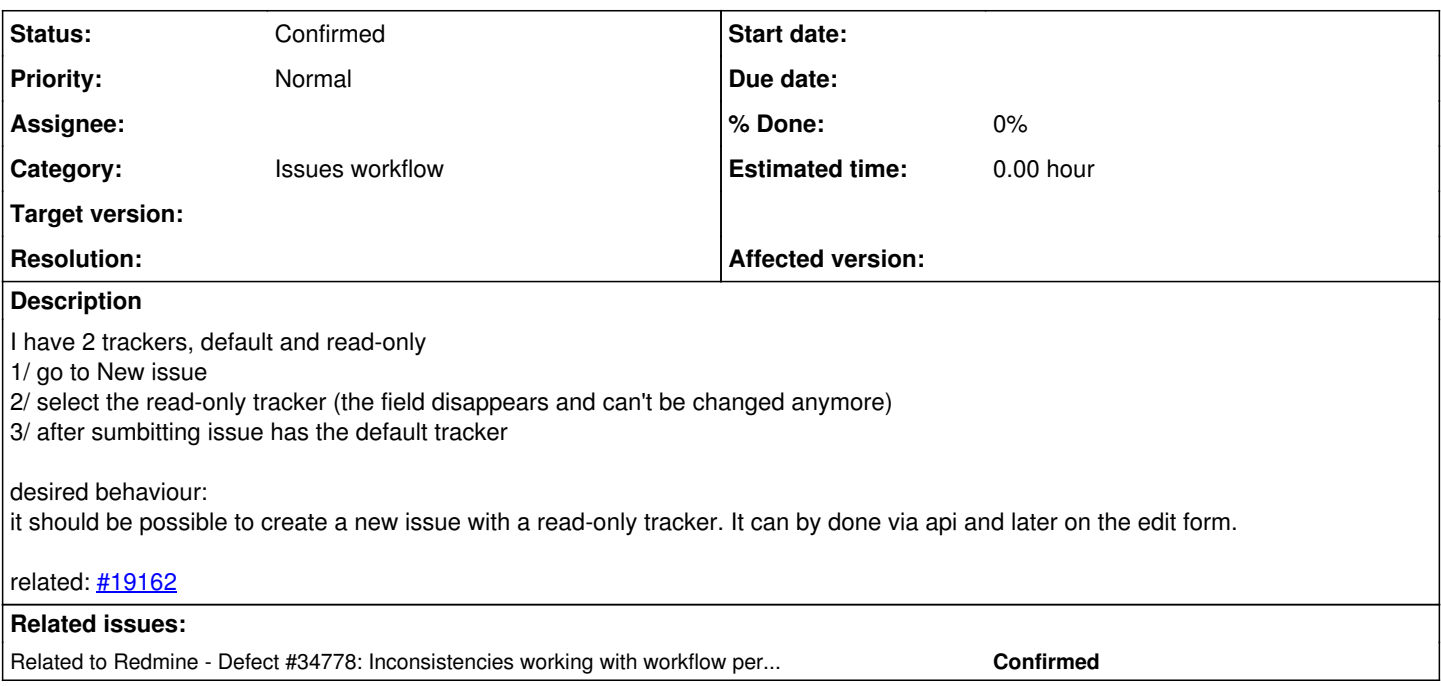

### **History**

#### **#1 - 2018-08-05 01:51 - Go MAEDA**

Would you explain what "read-only tracker" means?

#### **#2 - 2018-08-05 07:49 - Pavel Rosický**

- *File new\_issue.png added*
- *File workflow.png added*

It's on the workflow page. For a given role and status you can choose that the tracker is read-only. It means it can't be changed afterwards if these conditions are met (status + role). See screens.

This works with existing issues on the edit page. However when creating the issue, there is no option to select the tracker. The select box will be hidden if I choose a tracker like this and I also can't change it back without refreshing the whole page. Even if I choose a read-only tracker (the select box disappers) and hit the confirm button, the issue I've just created has a different tracker, not the one I've just chosen.

On a new form, tracker\_id attribute isn't part of the request, there isn't any select box or a hidden field, so the default tracker is chosen instead. I can do the same request via api [POST /issues?issue[tracker\_id]=x] and I can choose a read-only tracker this way. It also can be done in gui but only after the issue is created on the edit form, this behaviour isn't unified.

current behaviour - issues/new (wrong)

default -> read-only - the select-box disappears read-only -> default - once I've selected a read-only tracker I can't change it back

#### desired behaviour:

default -> read-only read-only -> default - I can choose between them and the issue will be created with that tracker

#### current behaviour - issues/[id]/edit: (correct)

default -> read-only - the select-box won't disappear read-only -> default - I can change it back before saving (saved)read-only -> default - I can't change it because workflow conditions are met. The current read-only tra cker is the only one available.

btw: it makes the test in  $\frac{\text{#19162}}{\text{partly}}$  obsolote, because after my patch the tracker\_id select-box will always be visible on a new form.

### **#3 - 2020-12-06 05:17 - Go MAEDA**

*- Tracker changed from Patch to Defect*

*- Status changed from New to Confirmed*

## **#4 - 2022-01-03 01:38 - Go MAEDA**

*- Related to Defect #34778: Inconsistencies working with workflow permissions added*

## **Files**

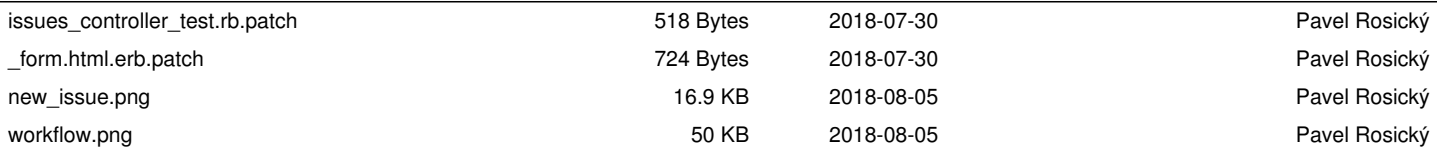